# ACCA Registration Guideline

# How do I start?

**Public** 

#### What do I need before registration?

 Ready with your scanned copy of NRIC/Passport and a signed Accelerate letter

Valid debit/credit card

## 1. Go to <a href="https://www.accaglobal.com">www.accaglobal.com</a> and click apply now

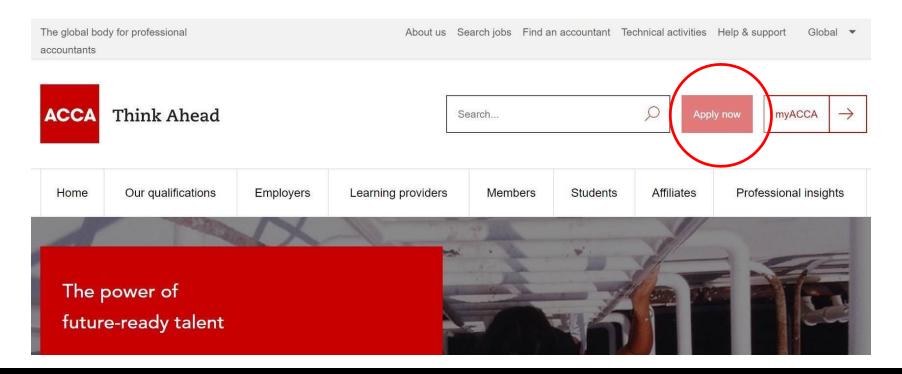

#### 2. Get started

#### Before you get started...

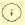

We've updated our registration process. If you started your application before 6 December, you will need to restart it.

#### You'll need the following to complete your application:

- · Proof of identification such as driver's license, passport or birth certificate
- · Official translations of any documents not in English
- . If applying to study our ACCA qualification, you will need to upload evidence that you meet our minimum entry requirements
- . One of the following payment methods:

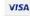

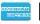

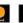

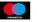

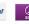

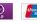

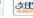

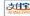

#### What you need to know:

- . The application process will take around 10 minutes to complete
- · You will have the opportunity to apply for exemptions during the process
- · We work in partnership with national accountancy bodies in certain countries, so you may also need to register with another local organisation and pay additional charges. Check the list of Joint Examination Schemes to see if this applies to you

### 3. Scroll down and click get started

(i)

Please note that for students and members based outside of the UK and EU, your information will be transferred and held outside of the region of your residence and may be accessed by our local office in your country of residence.

Read more

Get started

Resume application

## 4. Fill up the required details

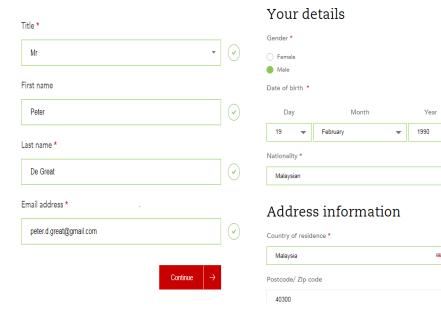

- Complete all the required information. Address – click enter address manually and type in your address accordingly
- Kindly fill your Country of Residence (Malaysia) and Residential Address (in Malaysia) – for both local and international student

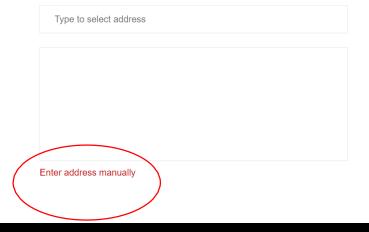

#### 5. Select Qualification and click continue

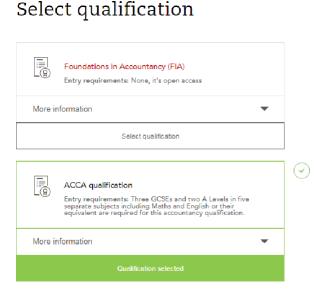

Continue

 Select ACCA qualification and click continue

#### 6. Upload documents

#### Upload documents

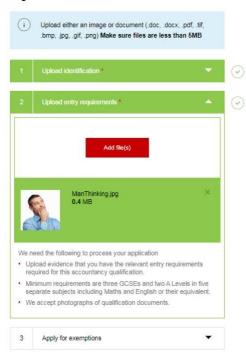

- Upload identification NRIC for Local Malaysian and Passport for International student
- 2. Upload **entry requirement** signed Accelerate letter by your institution and with your full name on the top
- 3. Apply for exemptions no action required, and proceed to next stage

#### 7. Insert Registration Code

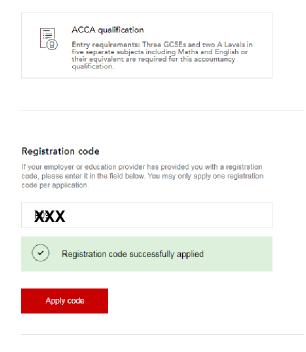

 Please refer to you accelerate letter for the code

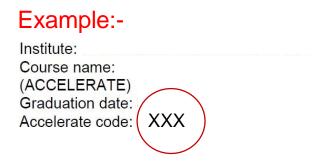

## 7. Payment

#### Registration cost

This is your charge to register with ACCA. You will be charged separately for qualification costs.

```
GBP20.00
```

# 8. Log in to myACCA

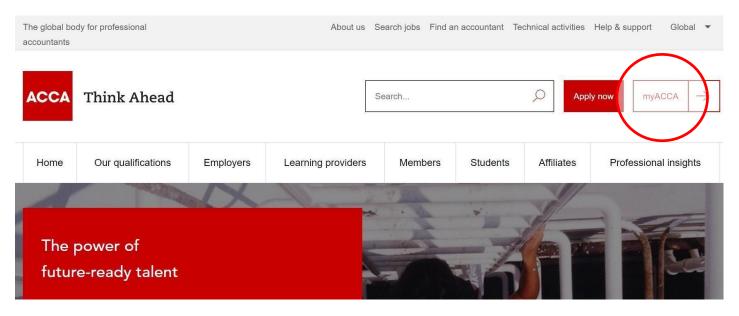

•Note: You are only able to log in after 5-7 working days once you receive an email to inform you that your registration has been successfully processed

#### Sign in to MyACCA

Insert your username and password below to access your secure personal MyACCA account. Username (ACCA ID) **Password** Sign in to MyACCA Forgotten your username (ACCA ID) Forgotten your password? New user - set your password

First time log in – click new user, set your password

# Thank you

# Stay in touch

**Email:** 

**Telephone:** 

+6012-383 0876

**Online:**